MyHRA est une application accessible sur smartphone, tablette et PC, destinée aux établissements de santé. MyHRA a pour objectif de vous permettre de réaliser vos démarches en toute simplicité et d'accéder facilement à un certain nombre d'informations vous concernant (fiches de paie, documentation, planning, compteur des congés...).

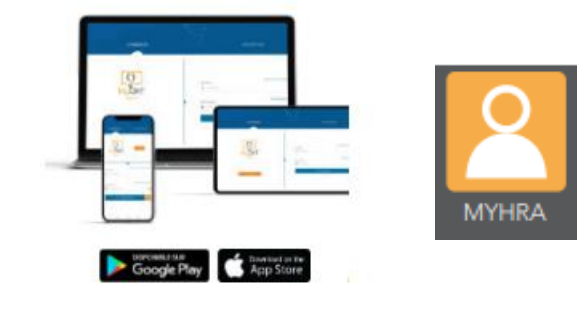

Pour vous connecter à MyHRA :

> il suffit de télécharger l'application sur le support de votre choix : smartphone, tablette compatible Ios, Android… en utilisant le QR code ci-dessous.

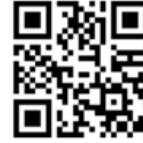

Vous pouvez aussi y accéder à partir du lien sur les sites Intranet et Internet du CHA ou directement depuis votre navigateur web en renseignant l'adresse suivante :

[https://ch-avignon.myhra.fr](https://ch-avignon.myhra.fr/)

#### **PREMIÈRE CONNEXION MYHRA ACCUEIL**

Lors de votre première utilisation de MyHRA, vous devrez sélectionner votre établissement dans la liste.

Vous devrez ensuite vous inscrire en saisissant :

- soit votre @ mail professionnelle
- soit votre numéro de téléphone portable.

Un code vous sera envoyé par mail ou par SMS, et sera à saisir sur MyHRA afin de définir votre mot de passe personnel.

Celui-ci est confidentiel, et donne accès à des informations personnelles. En aucun cas, vous ne devez le communiquer à une tierce personne.

Ensuite, votre identifiant sera votre numéro matricule à 6 chiffres.

En cas d'oubli de votre mot de passe, cliquez sur *Mot de passe oublié ?* depuis l'écran d'accueil de l'application MyHRA. Vous recevrez alors un mail sur votre messagerie professionnelle afin de réinitialiser votre mot de passe.

Une fois connecté, vous voici sur la page d'accueil qui vous permet d'accéder à toutes les fonctionnalités de l'application.

> En haut à gauche, dans paramètres, vous pourrez modifier les informations vous concernant, mot de passe, notifications…

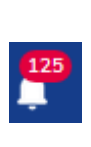

n

En haut à droite, dans les notifications, vous retrouverez l'ensembles des notifications de votre compte : nouveau message, démarches validées, nouvelle offre d'emploi …

Sur l'application, en bas de l'écran, vous trouverez des raccourcis pour accéder à vos fonctionnalités favorites plus rapidement…

#### **DÉCONNEXION**

**MOT DE PASSE OUBLIÉ** l'application MyHRA après chaque utilisation afin de garantir la sécurité de l'accès à vos données personnelles.

> Vous pouvez vous déconnecter à partir du menu de gauche en cliquant sur l'icône en bas.

### **DÉMARCHES**

Vous pouvez effectuer des démarches en ligne transmises directement à la Direction des Ressources Humaines (DRH) ou à la Direction des Affaires Médicales (DAM) (attestation, changement de RIB, changement de mail ou téléphone, changement d'adresse…).

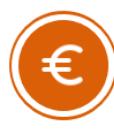

### **MES FICHES DE PAIE**

<<Cet espace vous donne accès à l'historique de vos fiches de paie (depuis janvier 2022) au format PDF, avec la possibilité de les télécharger.

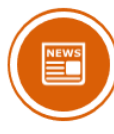

# **ACTUALITÉS**

Vous pouvez consulter toutes les actualités de la DRH et de la DAM du CH d'Avignon. Vous avez également la possibilité de les trier par ordre de publication en cliquant sur le bouton « Ordre » situé en haut à droite. Ainsi, vous accédez aux actualités les plus récentes en premier.

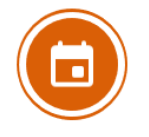

#### **MON PLANNING**

En liaison avec les logiciels de Gestion du Temps des Personnels Médicaux (PM) et Personnels Non Médicaux (PNM), vous pourrez retrouver votre planning directement sur votre téléphone ! La période affichée est de 3 mois glissants : M-1, M, M+1.

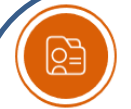

### **DOSSIER PERSONNEL**

Votre dossier personnel centralise l'ensemble de vos documents importants dans un espace protégé (fiches de paie, attestation fiscale, CET…).

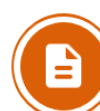

## **DOCUTHÈQUE**

Cet espace permet de consulter les documents d'informations générales relatives à votre activité professionnelle mis à disposition par la DRH ou la DAM. Vous pouvez rechercher un document précis en utilisant la fonction de recherche, et télécharger ceux que vous souhaitez.

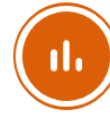

### **MES COMPTEURS**

Cet espace vous permet de consulter plusieurs compteurs : celui de vos congés, RTT et OAT. (PNM)

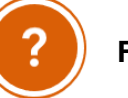

# **FAQ**

Une « Foire Aux Questions » vous aidera à trouver les réponses aux questions les plus courantes.

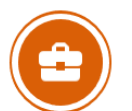

### **BOURSE AUX EMPLOIS**

La bourse aux emplois est un espace de publication et de consultation des nouvelles offres (PNM) et des appels à candidature aux groupes de travail internes (PM).

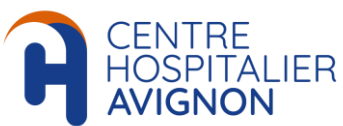

# **Application MyHRA**

*Guide utilisateur*

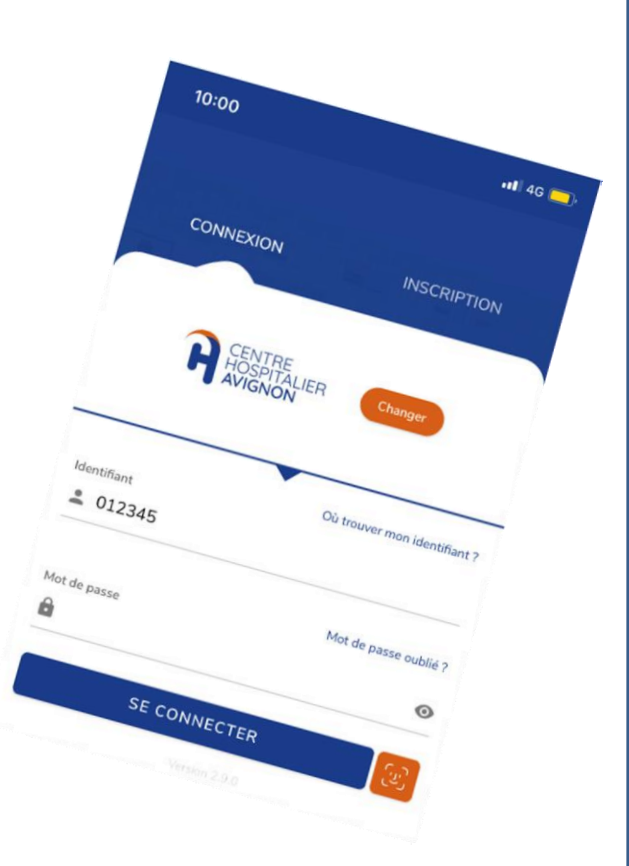

# **Assistance téléphonique 04 32 75 90 90**